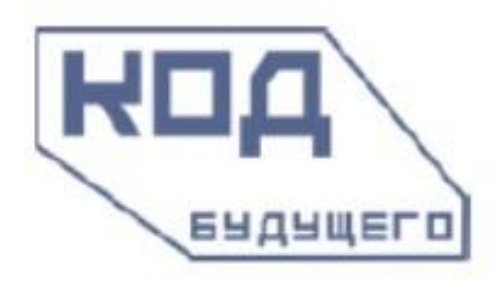

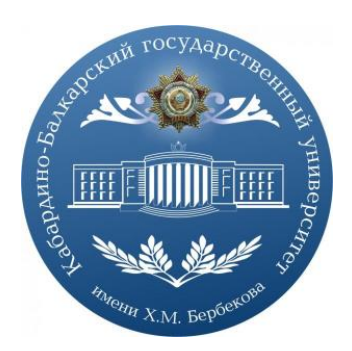

# **ПАМЯТКА**

### **как записаться на образовательные программы Кабардино-Балкарского государственного университета им. Х.М. Бербекова (КБГУ)**

# **«Алгоритмизация и основы программирования» (онлайн/офлайн) «Интеллектуальный анализ данных на Python» (онлайн/офлайн)**

#### **ШАГ 1. Перейдите на страницу курса на портале Госуслуг.**  Для этого необходимо:

• Перейти по ссылке:

<https://www.gosuslugi.ru/futurecode/27078?view=online>

(Курс «Алгоритмизация и основы программирования» (базовый уровень)

• Нажать кнопку «Записаться»:

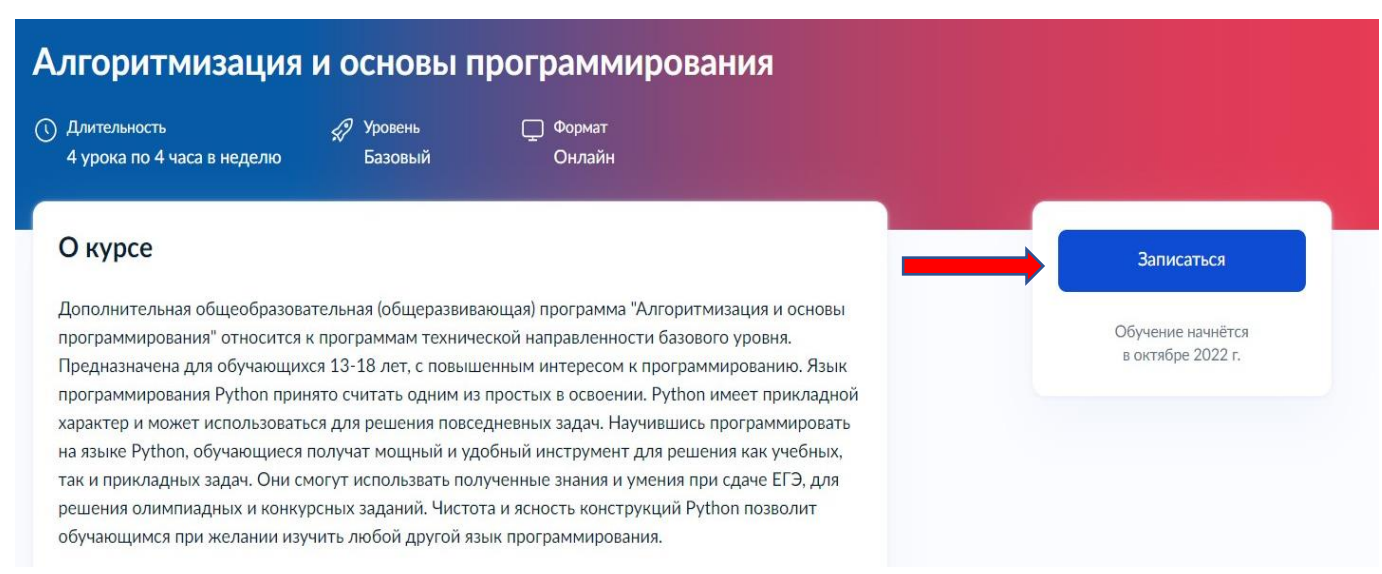

## **ИЛИ**

• <https://www.gosuslugi.ru/futurecode/27085?view=online>

(Курс «Интеллектуальный анализ данных на Python» (продвинутый уровень) • Нажать кнопку «Записаться»:

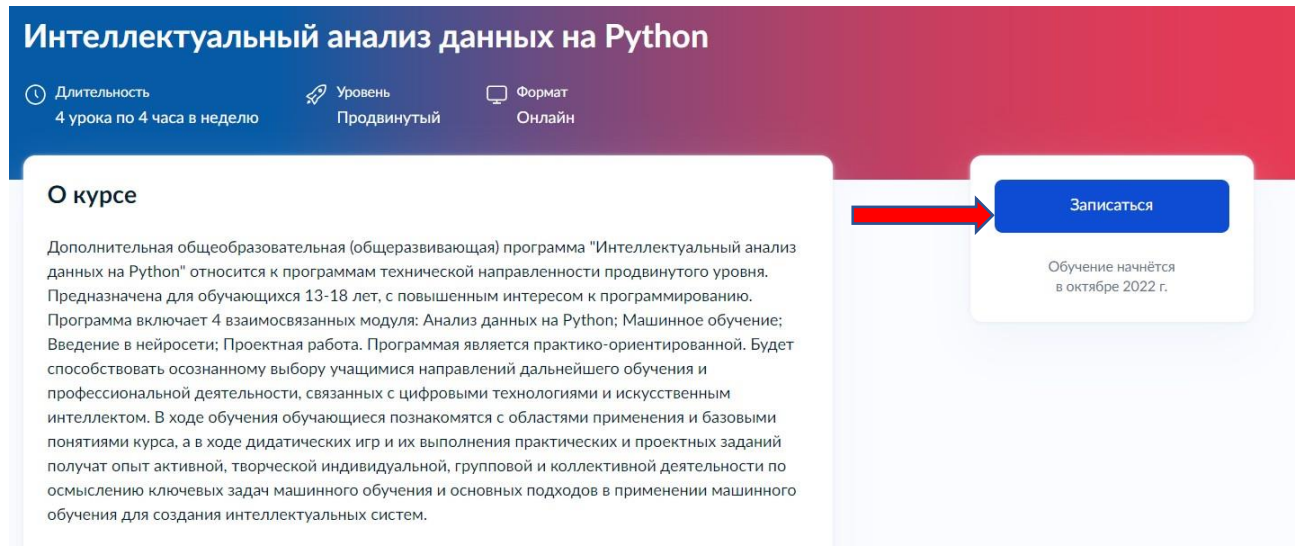

**Подать заявление на участие может либо сам школьник, либо его родитель/законный представитель. Заявитель должен иметь подтвержденную учетную запись на портале Госуслуг.**

**ШАГ 2. По результатам успешной проверки заявления на Госуслугах Вы получите ссылку на вступительное испытание.**

**ШАГ 3. Успешно пройдите вступительное испытание на платформе Кабардино-Балкарского государственного университета им. Х.М. Бербекова в срок не позднее 5 рабочих дней с момента получения ссылки.**

**ШАГ 4. Заключите договор с Кабардино-Балкарским государственным университетом от имени родителя или законного представителя ребенка.**

**ШАГ 5. Получите доступ к программе, расписание занятий от Кабардино-Балкарского государственногоуниверситета и начинайте учиться.**

Все подробности об условиях участия в проекте «Код будущего» на сайте: **<https://www.gosuslugi.ru/futurecode>**

Все подробности по Образовательным программам **«Алгоритмизация и основы программирования**» и **«Интеллектуальный анализ данных на Python»** на сайте: **<https://learn-kbsu.ru/>**